- www.supermicro.com (Email: support@supermicro.com)
- Manuals: http://www.supermicro.com/support/manuals
- Drivers & Utilities: ftp://ftp.supermicro.com
- Safety: http://www.supermicro.com/about/policies/safety\_information.cfm
- One (1) Supermicro Motherboard
- Six (6) Serial ATA Cables (for X8DAL-i) • Eight (8) Serial ATA Cables (for X8DAL-3)
- One (1) I/O Back Panel Shield
- 

# SUPERMICR<sup>®</sup> CONTACT **INFORMATION**

*X8DAL-3 / X8DAL-i*

### **Motherboard Layout and Features**

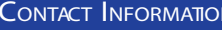

#### **DIMM Installation**

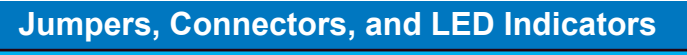

## **Memory Support**

Insert the desired number of DIMMs into the memory slots, starting with P1- DIMM1A. For memory to work properly, follow the tables below for memory population order. Refer to the motherboard layout (at left) for the location of the DIMM slots.

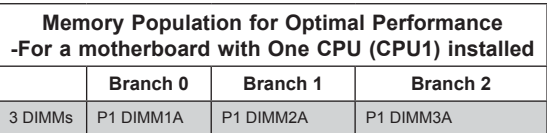

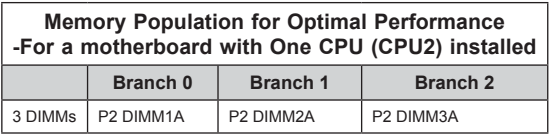

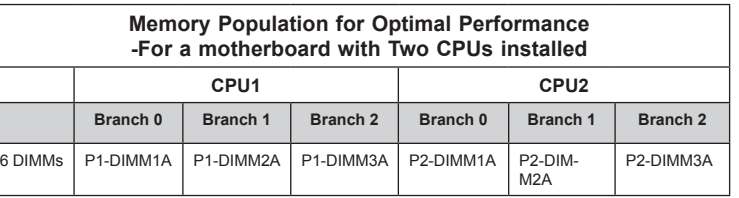

This motherboard supports up to 96 GB of Registered (RDIMM) ECC or up to 24 GB of Unbuffered (UDIMM) ECC/Non-ECC DDR3 800/1066/1333 MHz 3-channel (per CPU) memory in 6 DIMM slots.

#### **Back Panel IO Connectors**

**LED Indicators**

LE1 29 Onboard Standby PWR On System Power On LES2 (for X8DA3) 24 SAS Heartbeat LED Yellow: Blinking SAS Normal

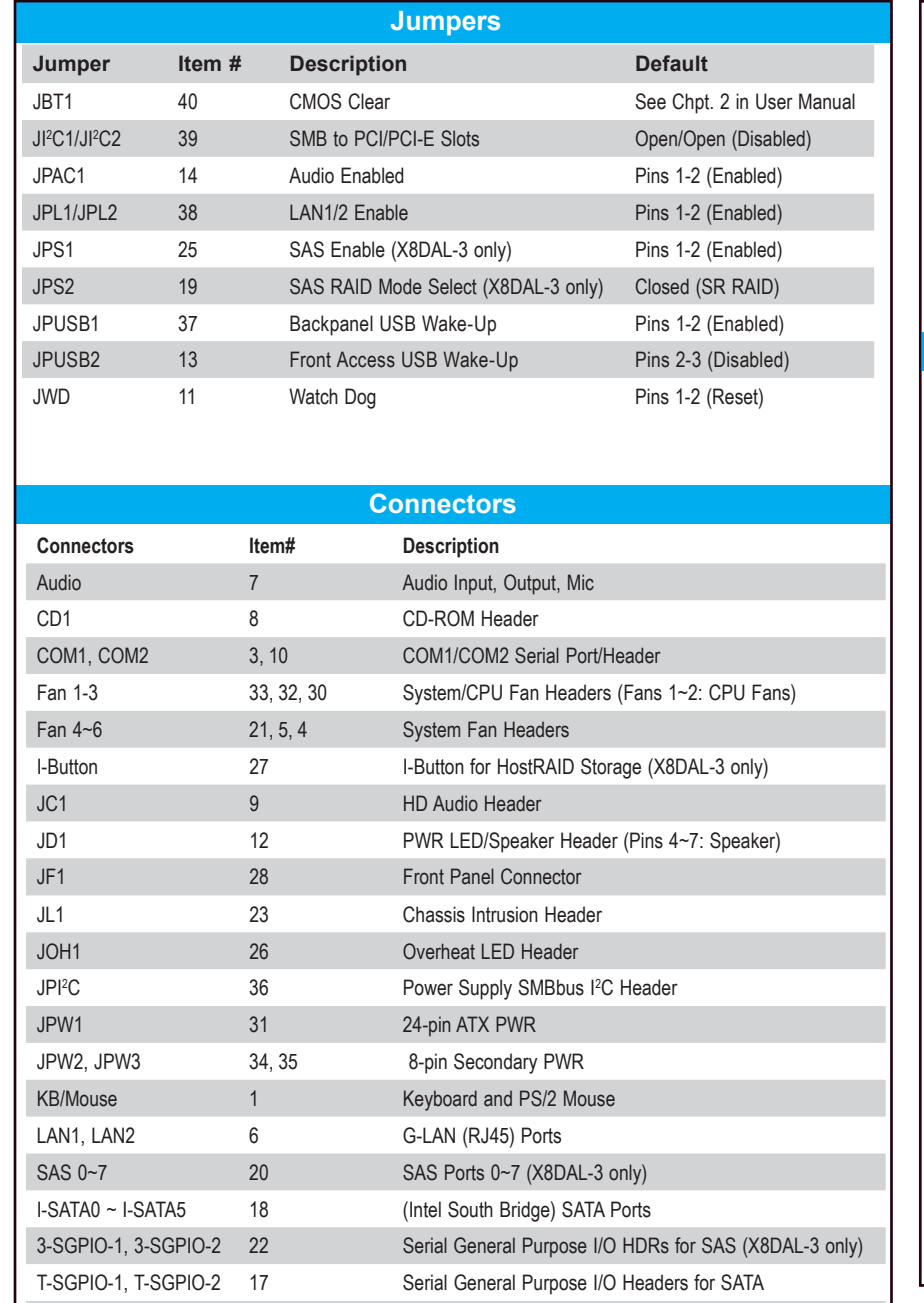

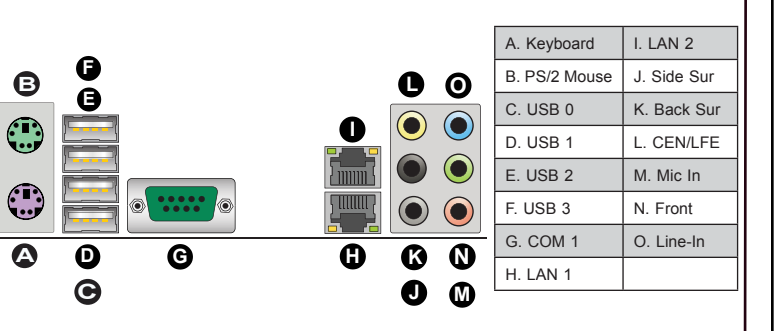

*Note: Refer to Chapter 2 of the User Manual for detailed information on memory support and CPU/motherboard installation instructions.*

## *QUICK REFEREN CE GUIDE* Rev. 1.00

USB 0~3 2 Backplane Universal Serial Bus (USB) Ports

**LED Item# Description State Status**

USB 6/7, 8/9 15, 16 Front Panel USB Connections

*Note: For memory optimization, use only DIMM modules that have been validated by Supermicro. For the latest memory updates, please refer to our website at http://www. supermicro.com/products/motherboard.*

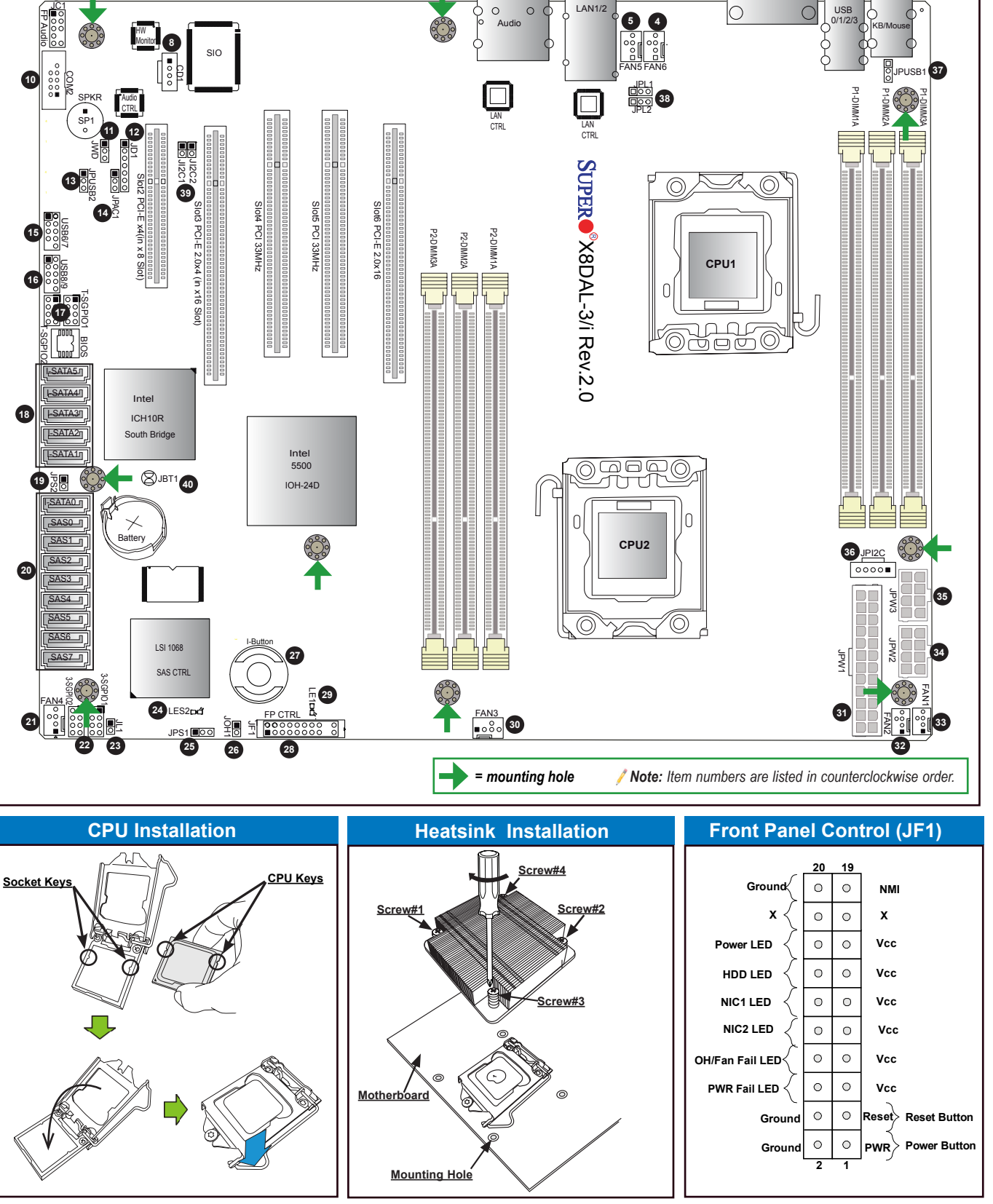

/ Note: Graphics shown in this quick guide are for illustration only. Your components may or may not look exactly the same as drawings shown in this guide. / Note: Refer to Chapter 2 of the User Manual on detailed informat

COM1

1**9**

1**3**

**PACKAGE CONTENTS** (Applies to single-pack only)

1**7**

1**6** 1**2**

1**1**